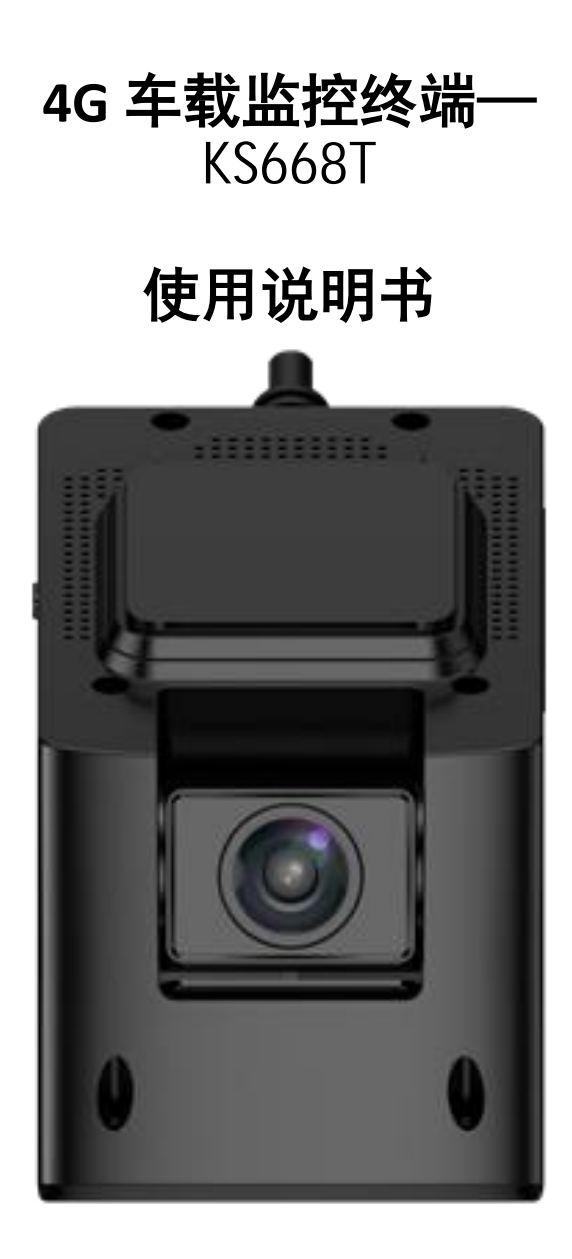

## 1、产品概述

本产品是一款 4G 双录行车记录仪,具备有高清车载 DVR 摄像、一键报警、GPS 行车轨 迹、定位、WIFI 热点、4G 通讯及外接 TF 卡存储器于一体多功能高科技产品,符合 JT/T1078 《道路运输车辆卫星定位系统视频通信协议》与 JT/T808《道路运输车辆卫星定位系统北斗 兼容车载终端通讯协议技术规范》的硬件要求。

# 2、产品图外观

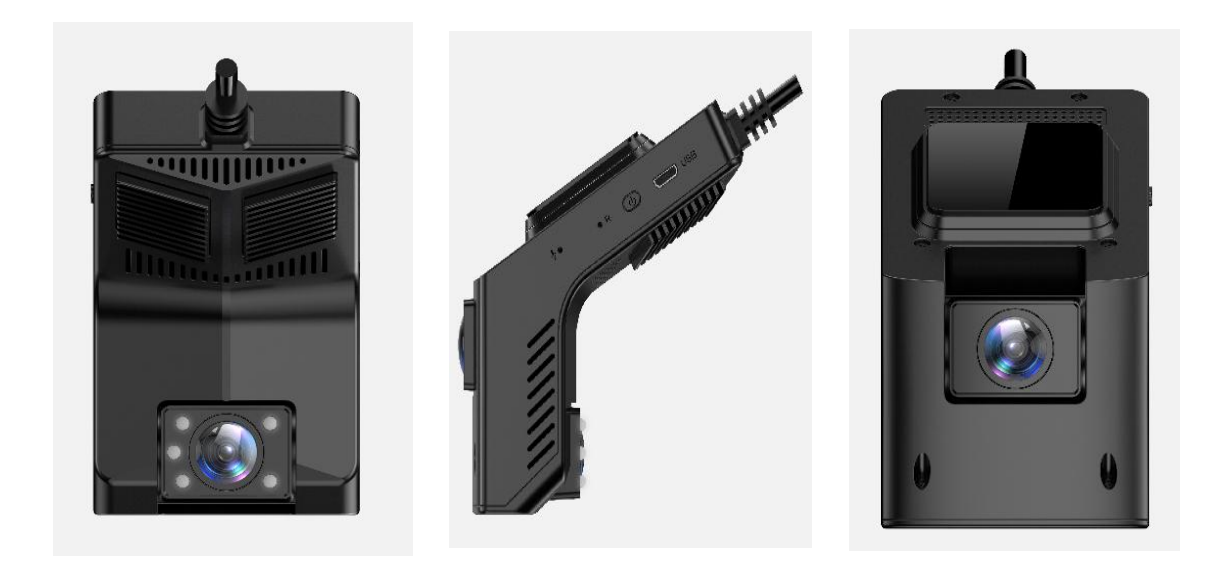

## 3、产品使用指导

- 1. 主板插上 T 卡和 SIM 卡。
- 2. 供电 12V 开机过程亮红灯(安装后开机大概需要 3 分钟左右,开机过程中不能断电)
- 3. 参考机器指示灯判断机器工作状态,详见下文指示灯定义;

## 4、指示灯定义

1.蓝灯 开机正常工作 GPS 定位后长亮,未定位时闪烁 2.绿灯 开机正常录像后呼吸闪烁,未录像时不亮 3. 红灯 开机状态下 4G 网络正常时长亮, 网络异常不亮 4.恢复出厂设置过程 红灯+绿灯 同时快速闪烁 5. 设备正常工作状态 红灯、蓝灯常亮, 绿灯缓慢闪烁

### 5、按键定义

- 1.短按——播报 WIFI 热点、机器工作状态
- 2.长按——重启设备
- 3.长按至关机后再次红灯和绿灯同时亮起——恢复出厂设置
- 4.一键报警按钮——短按上传拍照至后台/手机 APP

### 6、视频存储说明

1.建议使用容量 16G-128G,读写速度在 Class10 的 TF 卡

2.为了保障能够存储更多行车视频,建议使用前先格式化 TF 卡,避免卡内其他文件占空间

### 7、记录仪功能

1.开机后系统自动开始录像,前摄像 1080P,照车内摄像 720P 同步录像;采用先进视频处 理技术,轻松完成高速行车过程中的动态拍摄,录制视频循环覆盖,无需手动清理存储卡, 震动视频自动锁防丢失

2.车内摄像头自动红外补光灯,夜间行车自动检测环境光线打开补光灯确保录制视频亮度, 且红外灯不影响驾驶员对行车环境光线判断

### 8、停车监控

1. 汽车熄火后, 设备将自动进入停车监控模

2. 当汽车受到外力碰撞时, 设备将会自动报警, 并上传图片及位置信息到手机 APP

3.用户可以主动通过 APP 对设备进行实时监控、抓拍图片、抓取视频、远程对讲等

4.为了保护您的汽车电瓶,汽车长期熄火,设备检测汽车电瓶电压偏低时,会自动关机不再

继续消耗汽车电瓶电量,以确保不影响汽车正常点火耗电

## 9、常见故障排除

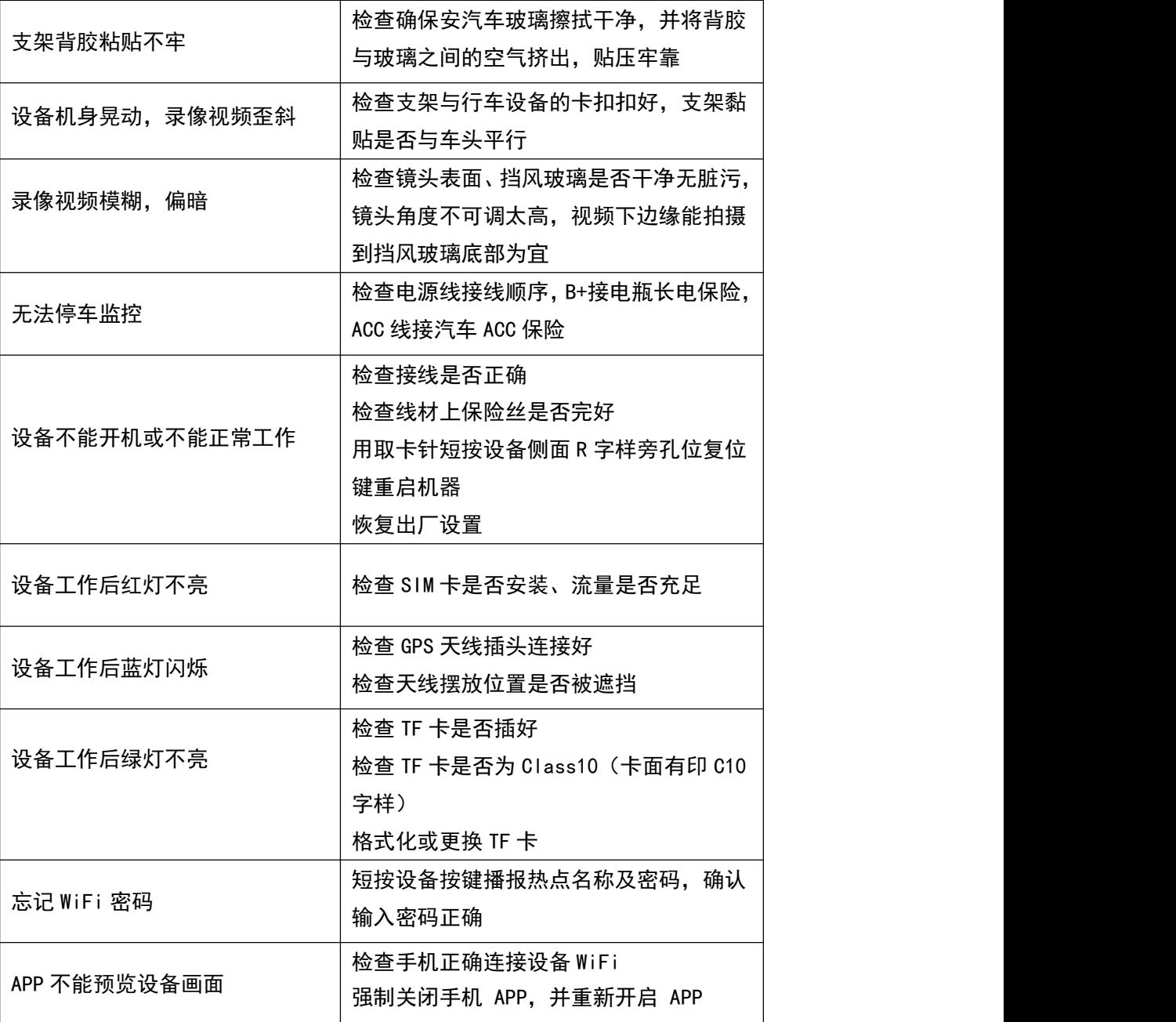

## 10、注意事项

**●本产品是行车录影设备,用户请勿在行车过程中操作本产品或手机 APP** 

●请使用原厂提供的配件正确安装本产品,如未按照正确的使用程序使用本产品或者连接不 兼容的配件,有可能导致保修自动失效,甚至有可能危及您和他人的安全,对此本公司不承 担任何责任

●请勿拆卸或擅自维修此产品,否则产品保修自动失效

●本着不断完善,持续发展的原则,本公司保留本产品的使用说明书修订更新权

●本手册中的内容按产品制造时的状况提供,除非使用的法律另有规定,否则不对文档准确 性、可靠性和内容做出任何类型的明确或默许的保证

●在适用法律允许的最大限度内,在任何情况下,本公司与生产商均不对任何特殊、偶然、 附带或间接损失承担责任

## 车车助手

手机 APP 安装及使用说明

## 一、应用介绍

安全出行记录抓拍神器

功能介绍: 车辆管理 车辆监控 手机互联 实时播放 一键抓拍 视频剪切 车友互动 共享车 生活 しゅうしょう しゅうしょう しんしゅう しんしゅう

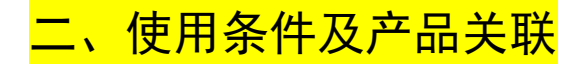

系统版本在安卓系统 4.0 以上的智能终端或苹果系统终端。

购买使用本公司的终端设备。

本应用主要功能实现需同本司智能车载设备方案相匹配。

三、下载及安装

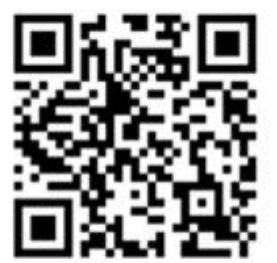

车车助手客户端下载

方法 1: 扫描二维码: 使用手机软件扫描二维码工具 (如: 微信, QQ), 对上图二维码进行 扫进行下载和安装, 或者 http://www.carassist.cn 下载。 方法 2:PC 端搜索车车助手安装软件 包,下载并传输到手机上,在手机端点击安装包进行安装。

## 四、登录使用

APP 使用需用户关联微信或 Facebook。打开应用登录界面,选择登录授权。即可完成注册和 绑定。如图:

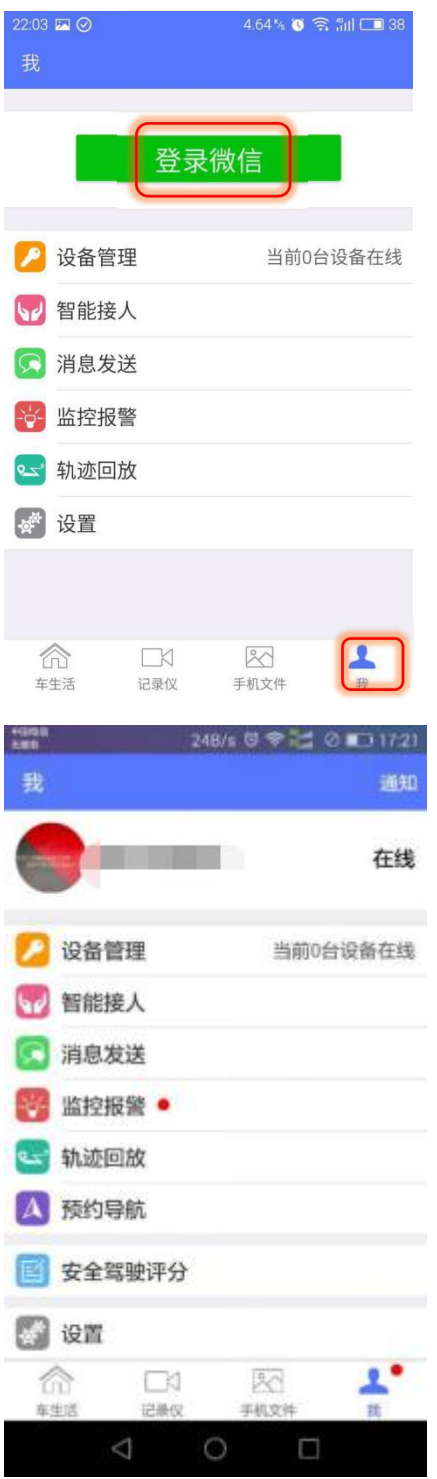

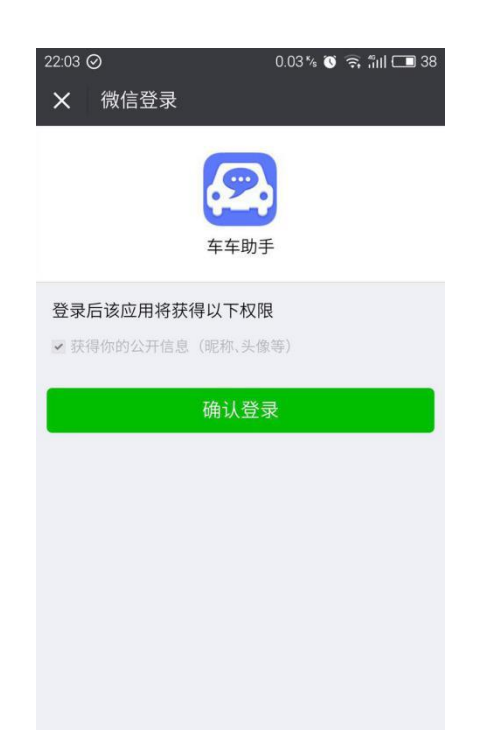

## 五、设备绑定与管理

设备正常工作后回发射 WiFi 热点,名称为 KS668T-\*\*\*\*,默认初始密码为 12345678 手机连接设备 wifi 热点 OK 后, 打开车车助手设备选项, 点击右上角的"+", 会弹出下图 对话框,点击序列号码,按声音提示绑定请求点击确定,且在 10 秒内同时按下设备确认按

#### 如下图:

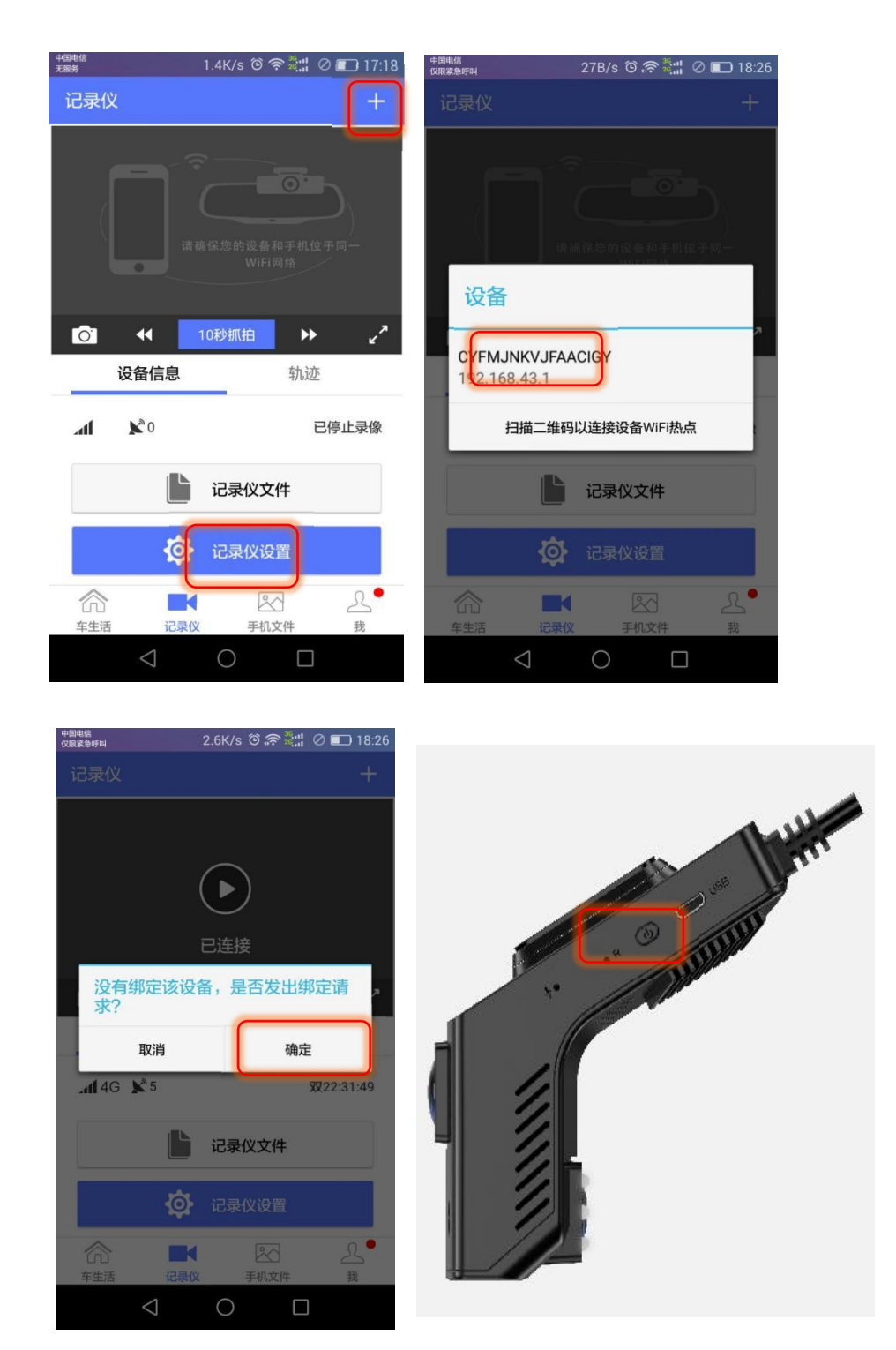

车辆管理:一个用户(账号)可绑定多台设备(后视镜)。同时一台设备可供多个用户绑定。 同时可自由命名设备名称进行设备区分。如图:

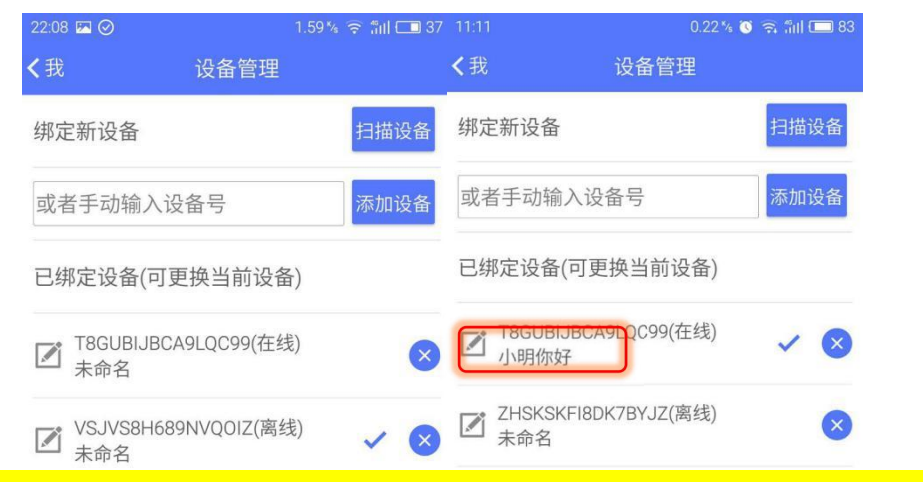

# 六、云端功能说明(确保设备与手机处于开机且有网 络的状态进行)

1.车辆监控报警

当安装绑定设备成功的车被碰撞时,以及想随时查看车辆情况下,可点开监控报警实现 远程拍照和录制,后视镜将抓拍前后摄像头各一张图片发给绑定账号的手机客户端。同时, 该文件保存在手机文件的抓拍文件夹内。用户可以随时通过手机浏览。进行编辑分享。如图:

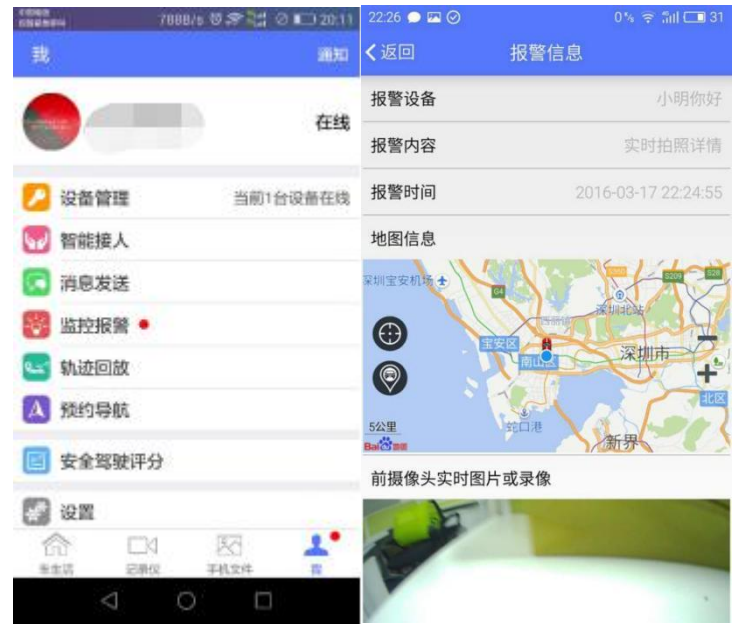

### 2.远程直播对讲

用户可以随时通过手机,与所绑定的任意车辆进行远程实行直播和对讲,随心所欲保存 自己想要的所有。让驾驶不在那么单调而且更安全,如图:

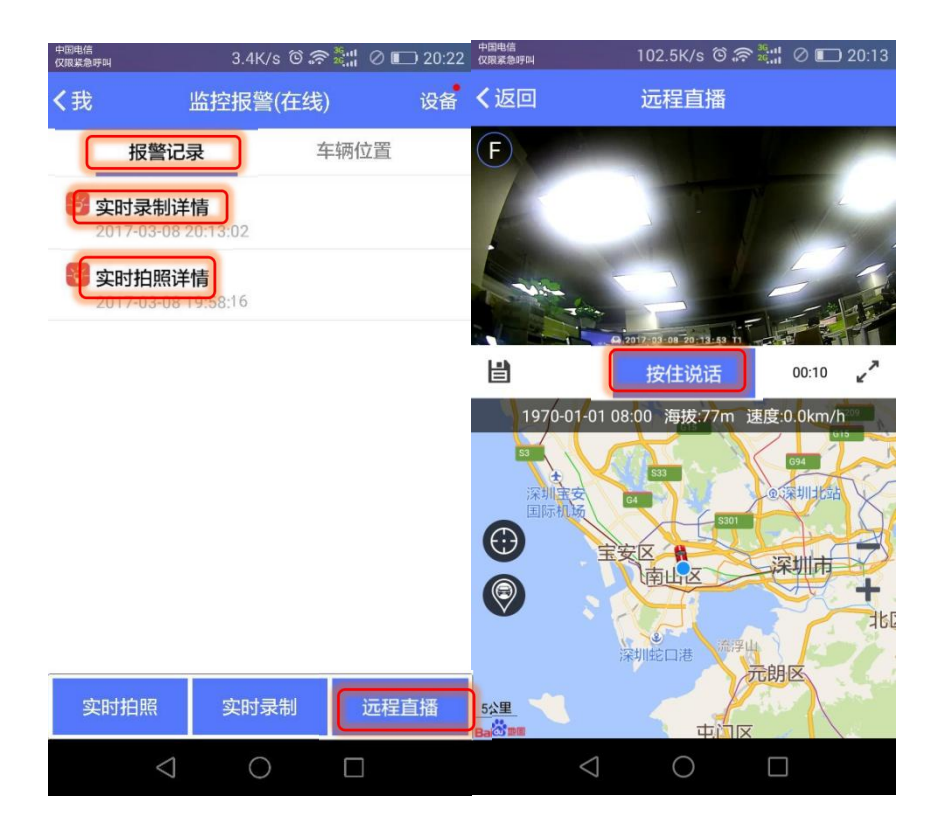

### 3.轨迹回放

用户可以随时通过手机查看所绑定任意车辆所在位置;并且可以通过 APP 随时查看设备车 辆过去前一天及之前的行车轨迹。不同时间轨迹以不同颜色标示以区分。如图:

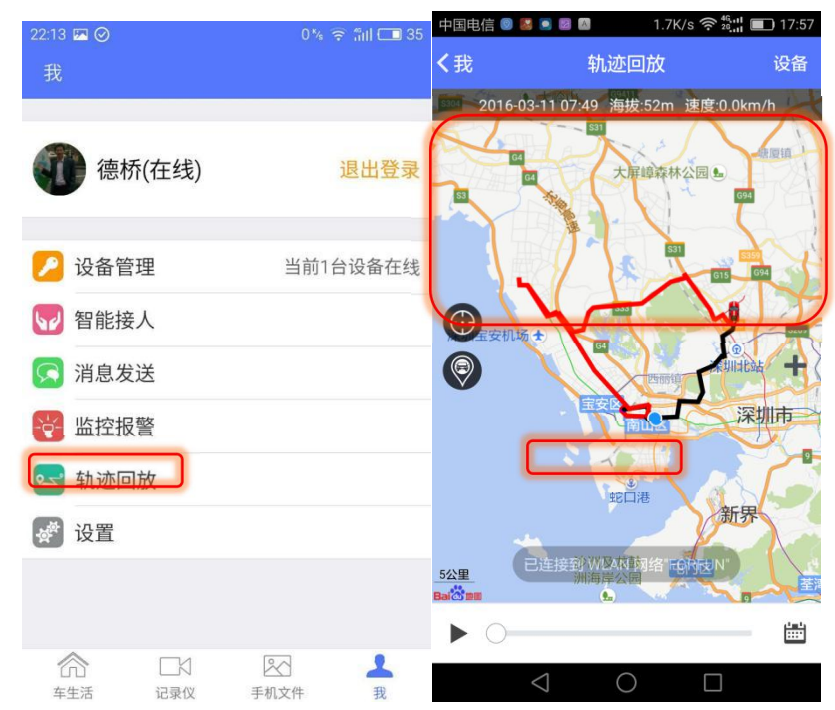

## 七、双屏互动 手机互联

设备可以发射 WIFI 热点,手机与设备 WIFI 互联后用户可以拥有神奇体验。

手机连接设备 wifi 热点后, 打开车车助手设备选项, 点击右上角的"+", 会弹出下图对 话框,点击序列号码进行匹配连接(WIFI热点名称默认为名称为 KS668T-\*\*\*\*, 默认初始密码 为 12345678,用户可自行修改。) <mark>【联</mark><br>WIFI 互联后用户可以拥有神奇体验。<br><br>年助手设备选项,点击右上角的"+-",会弹出下图对<br>WIFI 热点名称默认为名称为 KS668T<sup>\_</sup>\*\*\*\*,默认初始密码<br>无需流量。如图 :

手机互联功能均基于 WIFI 互联实现, 无需流量。如图:

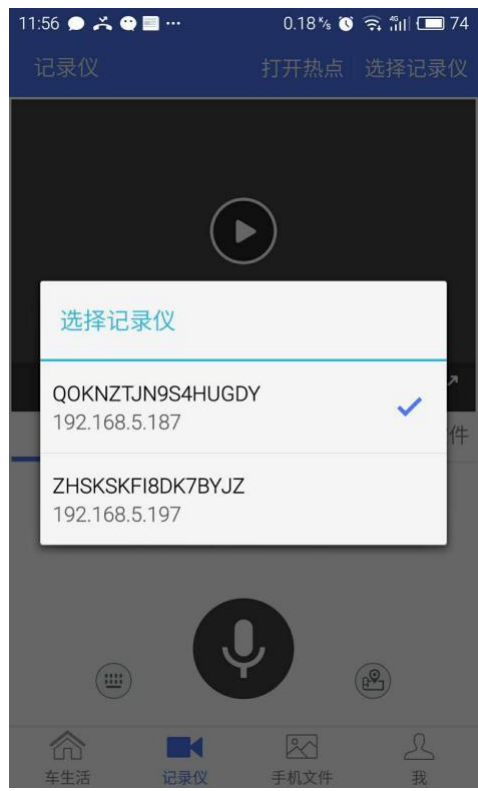

### 1. 实时 1080P 预览回放

基于行业领先的独家技术,用户可以通过手机实时预览 1080P 的行车录像(可全屏)。并 直接实时回放过去任意时间的记录视频。

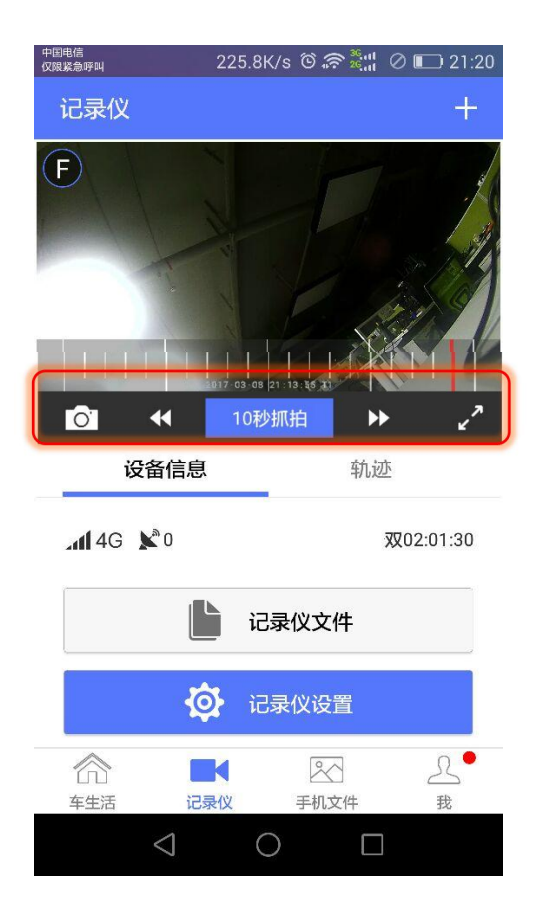

### 2. 一键抓拍

在预览界面用户可以通过手机实现一键抓拍高清前后摄像头录像视频。视频时间长度为 10 秒钟(-5,+5),同时支持方向盘控制(按钮)实现一键抓拍功能,如图:

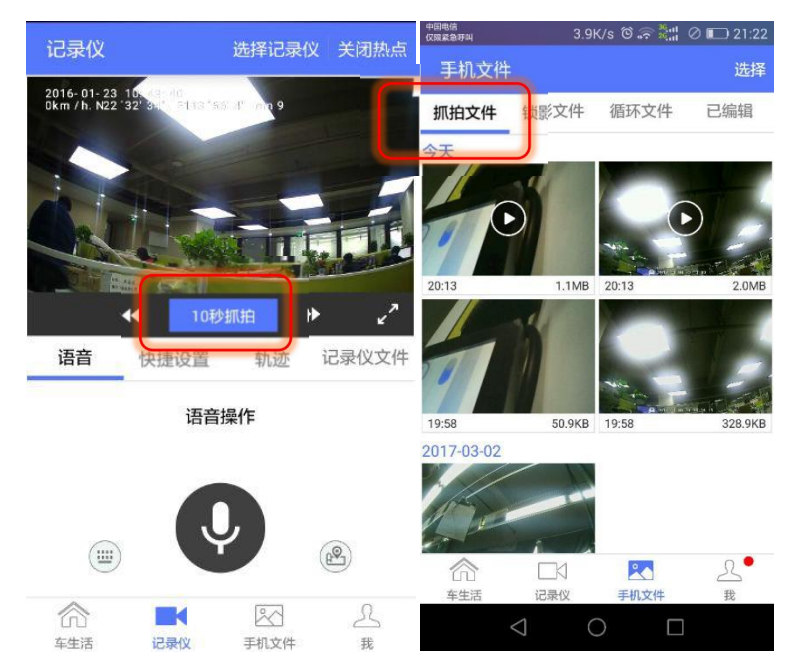

### 3.快捷设置

用户可以通过手机对云镜设备进行简单的设置,如音量和背光调节操作。如图:

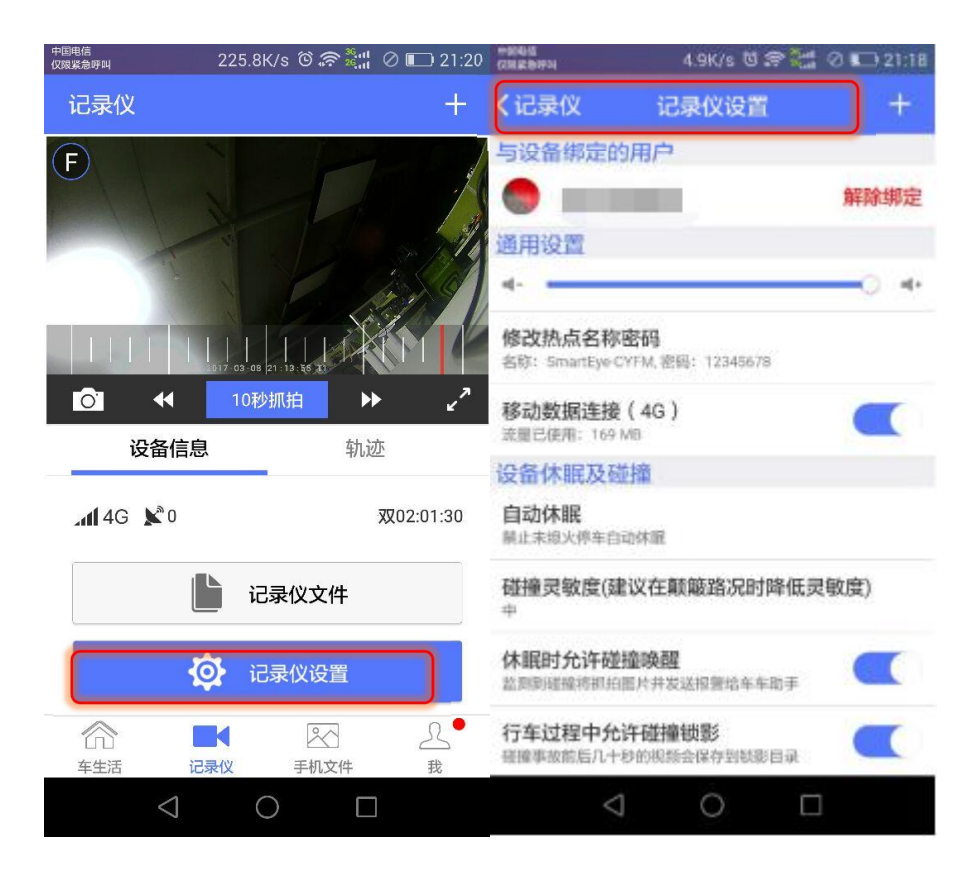

### 3. 录像视频实时轨迹

独家实现了行车录像带行车轨迹功能,所有录像视频均带上了时间,时速行车轨迹。影 随车动。如图:

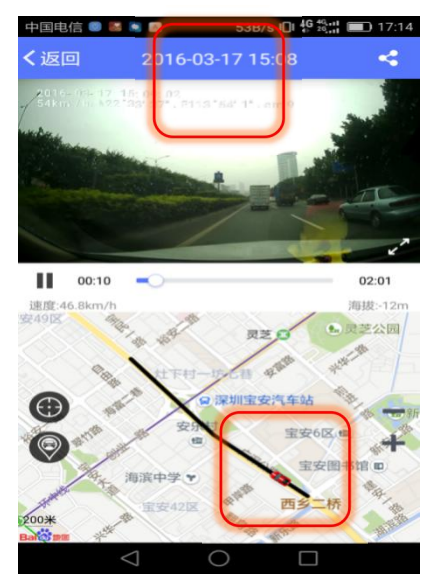

### 6.实时播放

用户可以通过车车助手客户端很方便的实时浏览到后视镜的任意录像文件,可选择在线 浏览(缓冲 1-3 秒)。并将需要的视频长按随心下载到手机对应文件内(不需流量)进行编 辑和分享。如图:

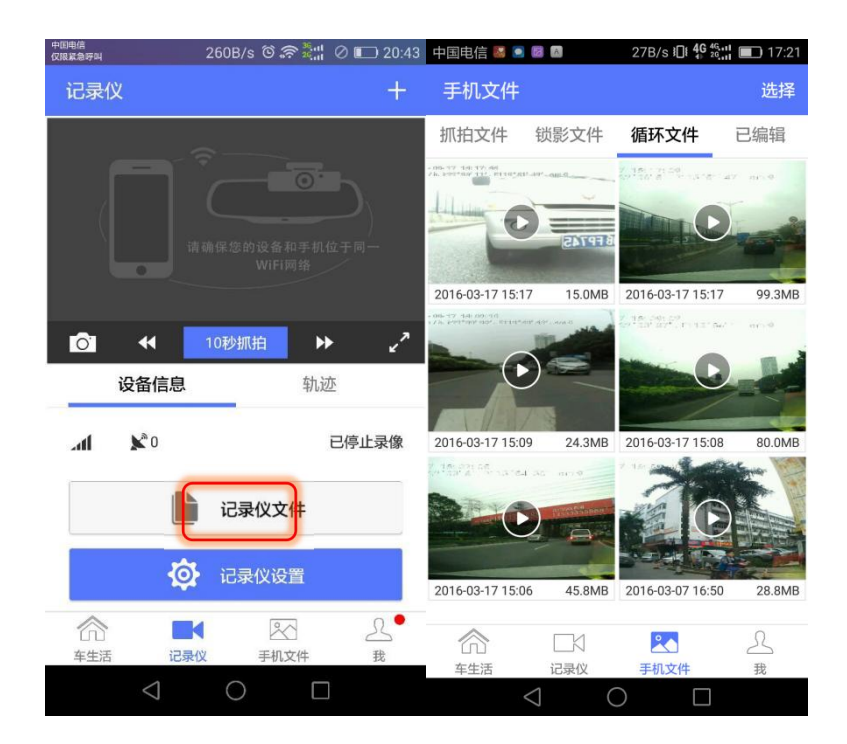

# <mark>八、乐驾智享・车生活社区</mark>

车车助手独家内置的车生活云端社区,在智能云读取的基础上,用户可以做到在线编辑 该云设备所记录的文件(抓拍或录制)。同时可以将视频分享,传播录制的视频内容

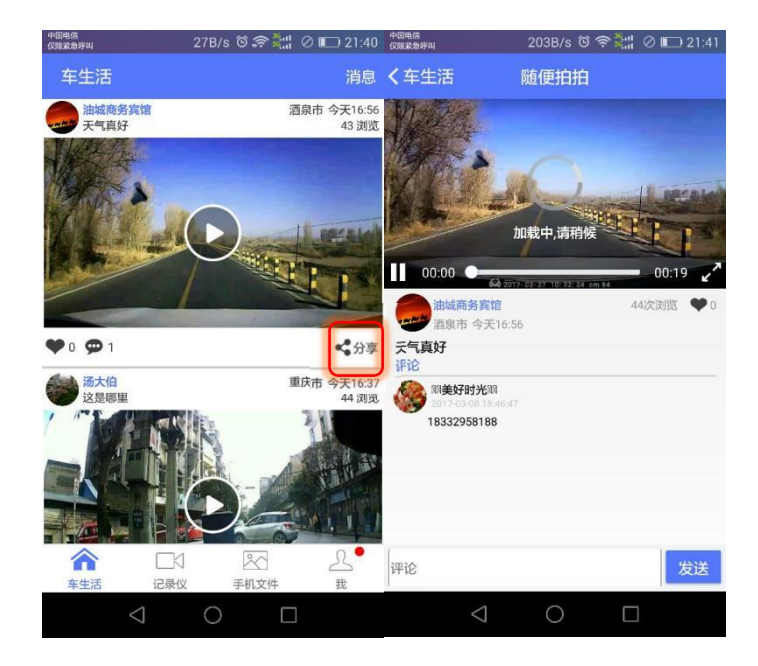

# 九、视频截取编辑,乐驾云分享

在实时预览或查看视频文件过程中,用户可以通过车生活社区将实时抓拍的视频或已录 制好的短视频发送到微信朋友圈,打通车联网社交屏障,让驾驶爱车的所见所闻也能完美融 入你的社交圈。

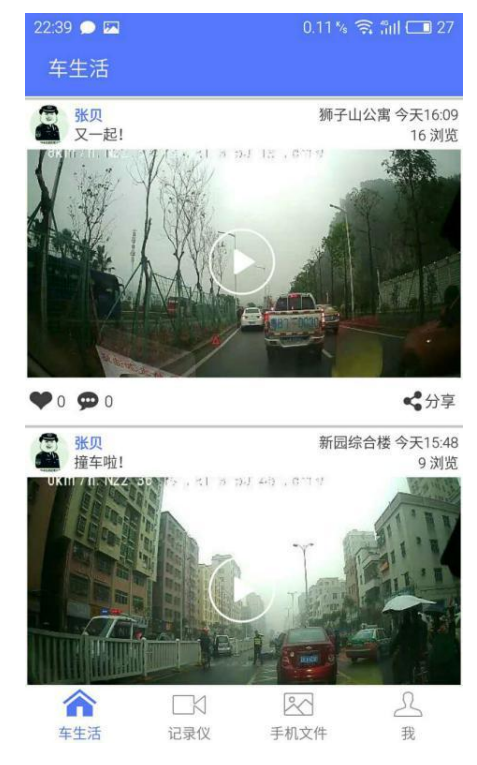